## **Utiliser la solution de virtualisation Proxmox avec des conteneurs LXC**

## **Présentation**

Vous allez réaliser l'activité Telnet et SSH avec un conteneur LXC hébergé sur le serveur de virtualisation Proxmox du BTS SIO

## **Démarche à suivre**

- Se connecter au serveur Proxmox : [Accès au serveur Proxmox](/doku.php/reseau/cloud/proxmox/presentation)
- Créer un conteneur LXC avec le template Debian-10.0-standard : [Création d'un conteneur LXC](/doku.php/reseau/cloud/proxmox/lxc)
- Configurer les services Telnet et SSH
- Donner un accès SSH à votre serveur à l'enseignant avec sa clé publique.

## **Retour Accueil Bloc3**

• [Bloc3](/doku.php/bloc3s1/accueil)

From: [/](#page--1-0) - **Les cours du BTS SIO**

Permanent link: **</doku.php/bloc3s1/proxmoxlxc>**

Last update: **2021/02/21 14:59**

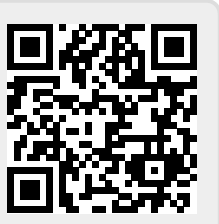